# **HP-UX Workload Manager Toolkits A.01.08 Release Notes for HP-UX 11i v1 and HP-UX 11i v2**

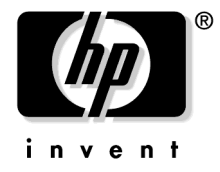

**Manufacturing Part Number: T1302-90026 May 2005**

© Copyright 2001-2005 Hewlett-Packard Development Company, L.P.

# **Legal Notices**

The information contained in this document is subject to change without notice.

Hewlett-Packard makes no warranty of any kind with regard to this documentation, including, but not limited to, the implied warranties of merchantability and fitness for a particular purpose. Hewlett-Packard shall not be liable for errors contained herein or direct, indirect, special, incidental or consequential damages in connection with the furnishing, performance, or use of this material.

© Copyright 2001-2005 Hewlett-Packard Development Company, L.P.

This document contains information that is protected by copyright. All rights are reserved. Reproduction, adaptation, or translation without prior written permission is prohibited, except as allowed under the copyright laws.

Proprietary computer software. Valid license from HP required for possession, use or copying. Consistent with FAR 12.211 and 12.212, Commercial Computer Software, Computer Software Documentation, and Technical Data for Commercial Items are licensed to the U.S. Government under vendor's standard commercial license.

Use of this documentation and flexible disc(s), compact disc(s), or tape cartridge(s) supplied for this pack is restricted to this product only. Additional copies of the programs may be made for security and back-up purposes only. Resale of the programs in their present form or with alterations is expressly prohibited.

A copy of the specific warranty terms applicable to your Hewlett-Packard product and replacement parts can be obtained from your local Sales and Service Office.

Oracle is a registered trademark, and Oracle8 and Oracle9 are trademarks of Oracle Corporation.

SAS and all other SAS Institute Inc. product or service names are registered trademarks or trademarks of SAS Institute Inc. in the USA and other countries. , indicates USA registration.

The SNMP Toolkit uses a library written by CMU:

Copyright 1998 by Carnegie Mellon University

All Rights Reserved

Permission to use, copy, modify, and distribute this software and its documentation for any purpose and without fee is hereby granted, provided that the above copyright notice appear in all copies and that both that copyright notice and this permission notice appear in supporting documentation, and that the name of CMU not be used in advertising or publicity pertaining to distribution of the software without specific, written prior permission.

CMU disclaims all warranties with regard to this software, including all implied warranties of merchantability and fitness, in no event shall CMU be liable for any special, indirect or consequential damages or any damages whatsoever resulting from loss of use, data or profits, whether in an action of contract, negligence or other tortious action, arising out of or in connection with the use or performance of this software.

BEA, Tuxedo, and WebLogic are registered trademarks and BEA WebLogic Enterprise Platform, BEA WebLogic Server, BEA WebLogic Integration, BEA WebLogic Portal, BEA WebLogic JRockit, BEA WebLogic Platform, BEA WebLogic Express, BEA WebLogic Workshop, BEA WebLogic Java Adapter for Mainframe, BEA Liquid Data for WebLogic and BEA eLink are trademarks of BEA Systems, Inc.

# **1 HP-UX WLM Toolkits (WLMTK) Release Notes**

This release notice contains the following information about HP-UX Workload Manager Toolkits Version A.01.08:

- Announcement
- What's in this version
- Known problems and workarounds
- Compatibility information and installation requirements
- Patches and fixes in this version
- Software availability in native languages
- What manuals are available
- Toolkit updates
- Providing feedback
- Training

HP-UX WLM Toolkits (WLMTK) Release Notes **Announcement**

### **Announcement**

WLMTK Version A.01.08 supports HP-UX 11i v1  $(B.11.11)$  and HP-UX 11i v2  $(B.11.23)$ . It enhances functionality provided by HP-UX Workload Manager (WLM) and simplifies using WLM with other products.

WLM provides goal-based workload management. This management enables automatic resource allocation and application performance management through the use of prioritized service-level objectives (SLOs). It provides this functionality by automating features of HP Process Resource Manager (PRM), HP-UX Virtual Partitions, nPartitions, and processor sets.

WLMTK consists of several toolkits:

ApacheTK WLM Apache Toolkit facilitates the management and prioritization of Apache-based workloads

The ApacheTK white paper illustrates how to:

- Separate Apache from Oracle database instances
- Separate Apache from batch work
- Isolate a resource-intensive CGI workload
- Isolate a resource-intensive servlet workload
- Separate all Apache Tomcat workloads from other Apache workloads
- Separate two departments' applications using two Apache instances
- Separate module-based workloads with two Apache instances
- Manage Apache allocation by performance goal

DMTK WLM Duration Management Toolkit allows users to specify a desired duration for an application

DMTK offers the ability to:

- Increase an application's CPU resources if it may not complete in time
- Decrease an application's CPU resources if it is completing too quickly

### ODBTK WLM Oracle Database Toolkit provides an easy mechanism for feeding Oracle database metrics into HP-UX WLM ODBTK offers the ability to: • Keep response times for your transactions below a given level by setting response-time SLOs • Increase an instance's available CPU when a particular user connects to the instance • Increase an instance's available CPU when more than *n* users are connected • Increase an instance's available CPU when a particular job is active • Give an instance *n* percent of the CPU for each process in the instance (This feature is available only with HP-UX WLM Version A.01.02 and later.) • Give an instance *n* percent of the CPU for each user connection to the instance (This feature is available only with HP-UX WLM Version A.01.02 and later.) PPUTK The WLM Pay Per Use Toolkit has been deprecated. A simpler, more robust solution is available using wlmpard. For more information, see the section "HOW TO USE wlmpard TO OPTIMIZE TEMPORARY INSTANT CAPACITY AND PAY PER USE SYSTEMS" in the wlmpard(1M) man page. SASTK WLM SAS Toolkit provides enhancements to DMTK specifically for SAS users SASTK offers: • A SAS macro for instrumenting jobs to provide "percent complete" data to WLM for improved duration management • Example scripts showing how to manage the duration of SAS jobs

### HP-UX WLM Toolkits (WLMTK) Release Notes **Announcement**

SNMPTK WLM SNMP Toolkit provides a data collector called snmpdc that fetches values from an SNMP agent for use as metrics in your WLM configuration. For more information, see snmpdc(1M).

SNMPTK offers the ability to retrieve metrics from sources such as:

- PRM data
- Pay Per Use data

for use in your WLM configuration.

WebLogicTK WLM BEA WebLogic Server Toolkit provides a data collector called wlmwlsdc that tracks metrics indicating how busy WebLogic Server instances are.

WebLogicTK offers the ability to:

- Manually provide a single instance an increasing amount of CPU resources in the form of a dynamic PSET (processor set) for benchmarking
- Separate an instance from other workloads, as well as from other instances, while automatically maintaining performance using a dynamic PSET based on:
	- Group CPU usage
	- Server instance queue metrics

For more information, see wlmwlsdc(1M) and the white paper *Using HP-UX Workload Manager with BEA WebLogic Server*, which offers various use cases. This paper is available at /opt/wlm/toolkits/weblogic/doc/weblogic\_wlm\_howto.html.

The new features of these toolkits are described in the next section.

# **What's in this version**

WLMTK Version A.01.08 provides the toolkits ApacheTK, DMTK, ODBTK, PPUTK, SASTK, SNMPTK, and WebLogicTK. The new functionality of the individual toolkits is described below.

- Terminology change: The Instant Capacity on Demand (iCOD) product is now known as Instant Capacity, or iCAP. Given WLM's integration with this product, Instant Capacity is mentioned in a number of places in the WLM product and documentation.
- Pay Per Use Toolkit being deprecated

The toolkit, including its utilitydc command, are being deprecated. Support for the command will be removed in a future release. In the meantime, for documentation, see the utilitydc(1M) man page.

The utilitydc command does not work with any version of Instant Capacity after version 6.

Please begin upgrading to the simpler and more robust solution provided by wlmpard and the new keyword utilitypri. For information on the new solution and keyword, see the wlmpard(1M) and wlmparconf(4) man pages.

# **Known problems and workarounds**

This section discusses problems and workarounds.

### **ODBTK: No control of instance on start-up**

Issue

Assume a database instance is managed by HP-UX WLM. If WLM starts before that instance, it sets the CPU allocation for the instance's workload group based on the mincpu and maxcpu values in the WLM configuration file. The instance's workload group remains at that initial CPU allocation until the instance starts, allowing wlmoradc to gather metrics on it and pass the metrics to WLM.

#### HP-UX WLM Toolkits (WLMTK) Release Notes **Known problems and workarounds**

Workaround

Try to minimize the time between WLM start-up and instance start-up.

### **ODBTK: Problematic SQL statements**

Issue

wlmoradc provides minimal checking of the SQL it passes to SQL\*Plus. If SQL\*Plus finds problems with the SQL statements, messages are sent to syslog or stderr. In some cases, SQL\*Plus cannot execute the statements, resulting in a warning and a reported execution time (walltime) of 0 seconds.

#### Workaround

To avoid such events, always verify your SQL by hand before finalizing your WLM and wlmoradc configuration files.

#### **ODBTK: Debug clean\_exit code is not useful**

Issue

If wlmoradc detects a command-line error and debugging is enabled, the code reported by clean\_exit may not be useful. For example:

Mar 26 22:57:16 mytestmachine WLMTK: wlmoradc[p8686] INFO starting wlmoradc Mar 26 22:57:16 mytestmachine WLMTK: wlmoradc[p8686] ERROR bad oracle home passed to -h or --home argument Mar 26 22:57:16 mytestmachine WLMTK: wlmoradc[p8686] INFO ending wlmoradc Mar 26 22:57:16 mytestmachine WLMTK: wlmoradc[p8686] DEBUG clean exit with exit value:Not a typewriter

#### Workaround

If the ERROR message and the DEBUG message disagree, ignore the DEBUG message.

#### **ApacheTK: Elapsed time reported may not be for a successful page fetch**

Issue If you use the ApacheTK tool time url fetch with a URL that Apache cannot serve (such as http://mytestmachine/misspelllllled\_url.htm) the ab tool and time\_url\_fetch report the elapsed time for Apache to serve up a "Not found" msg. Neither tool considers this an error, although an individual trying to access this URL might.

Workaround Always check your target URL by hand with your browser, the ab tool, and/or the time url fetch tool to ensure you are really getting a page fetch.

#### **ApacheTK: Errors with the pig.pl workload in the white paper**

Issue In the "Using HP-UX Workload Manager with Apache" white paper, in section 13.4.0.7, the step using pig.pl to generate load, namely:

> Then visit (several times, if necessary) http://mymachine:8090/cgi-bin/pig.pl while watching the output of wlminfo group.

may produce error messages and not generate the desired load. The errors in /opt/hpws/apache/logs/error\_log or /opt/hpws/apache/logs/error\_log2 are of the form:

```
 [Sun Dec 14 16:03:08 2003] [error] 13441: ModPerl::Registry: No
comma allowed after filehandle at /opt/hpws/apache/cgi-bin/pig.pl
line 26.
```
#### or possibly:

 [Sun Dec 14 18:02:40 2003] [error] 14688: ModPerl::Registry: Can't locate Apache.pm in @INC <reminder of message removed>

These errors indicate that the Apache environment has issues with the example mod\_perl workload pig.pl.

Workaround Use a different mod\_perl workload that you know works with your Apache environment. Alternatively, focus on the .cgi and .php example workloads used in the same section of the white paper.

#### HP-UX WLM Toolkits (WLMTK) Release Notes **Known problems and workarounds**

#### **WebLogicTK: javax/security/auth/callback/CallbackHandler error**

Issue Monitoring a WebLogic instance with wlmwlsdc can produce a javax/security/auth/callback/CallbackHandler error. In particular, running the wlmwlsdc data collector with a single argument: % **/opt/wlm/toolkits/weblogic/bin/wlmwlsdc \ /home/wladmin/wlm/myinstA.props** on a version of WebLogic other than 7.0 can produce the following error: Exception in thread "main" java.lang.NoClassDefFoundError: javax/security/auth/callback/CallbackHandler at weblogic.jndi.Environment.getContext(Environment.java:164) at weblogic.jndi.Environment.getInitialContext(Environment.java:143) at weblogic.management.Helper.getMBeanHomeForName(Helper.java:94) at weblogic.management.Helper.getMBeanHome(Helper.java:59) at com.hp.wrm.tk.weblogic.ExecQueueFetcher.connect2localhome(ExecQueueFetche r.java:328) at com.hp.wrm.tk.weblogic.ExecQueueFetcher.fetch(ExecQueueFetcher.java:224) at com.hp.wrm.tk.DataCollector.run(DataCollector.java:355) at com.hp.wrm.tk.DataCollector.run(DataCollector.java:434) at com.hp.wrm.tk.weblogic.ExecQueueDataCollector.main(ExecQueueDataCollector .java:67) This message occurs when the WL HOME environment variable has been set to override wlmwlsdc's default, but wlmwlsdc is using a JAVA\_HOME variable set to /opt/java1.3, which is not supported by WebLogic 8.1. Workaround Provide a setting for both JAVA HOME and WL HOME when using WLS 8.1. There are two ways for settings these variables, as explained below. • Use a custom shell file You can provide custom environment variables in a new file specified when you invoke wlmwlsdc: % /opt/wlm/toolkits/weblogic/bin/wlmwlsdc \ /home/wladmin/wlm/myinstA.props \ my\_custom\_env\_settings.sh The file my\_custom\_env\_settings.sh contains the lines: JAVA\_HOME=/opt/java1.4

WL\_HOME=/opt/bea/weblogic81

To invoke wlmwlsdc with this file inside a WLM configuration file, your coll argv statement would be as follows:

```
coll\_argv = { wlmrcvdc
                 /opt/wlm/toolkits/weblogic/bin/wlmwlsdc
                   /home/wladmin/wlm/myinstA.props
                   my_custom_env_settings.sh
}
```
• Use an existing setEnv.sh file

You can provide the custom environment variables using an existing setEnv.sh file, which you specify when invoking wlmwlsdc as follows:

```
% /opt/wlm/toolkits/weblogic/bin/wlmwlsdc \
    /home/wladmin/wlm/myinstA.props \
    /opt/bea/user_projects/domains/mydomain/setEnv.sh
```
The /opt/bea/user\_projects/domains/mydomain/setEnv.sh file is produced when the instance is created with the WebLogic tools.

To invoke wlmwlsdc with the setEnv.sh file inside a WLM configuration file, your coll argv statement would be as follows:

```
coll argy = \{ wlmrcvdc
                 /opt/wlm/toolkits/weblogic/bin/wlmwlsdc
                   /home/wladmin/wlm/myinstA.props
                   /opt/bea/user_projects/domains/mydomain/setEnv.sh
}
```
For more information on the possible settings and security considerations for this shell file, see the white paper *Using HP-UX Workload Manager with BEA WebLogic Server*, section "12.1.4 wlmwlsdc POSIX environment variable scripts". The paper is available from the web site http://www.hp.com/go/wlm in the "information library" and is installed on your system at /opt/wlm/toolkits/weblogic/doc/weblogic\_wlm\_howto.html.

# **Compatibility information and installation requirements**

The following product is now available for HP 9000 servers running HP-UX 11i v1 (B.11.11). It is also available for either HP 9000 servers or HP Integrity servers running HP-UX 11i v2 (B.11.23):

• HP-UX WLMTK Version A.01.08 (T1302AA)

Includes media, manual, and release notes.

Also available: *HP-UX Workload Manager Toolkits User's Guide* (T1302-90028)

The table below presents the requirements for WLMTK's component toolkits.

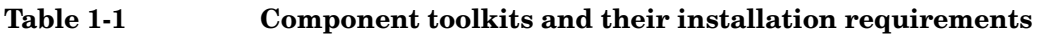

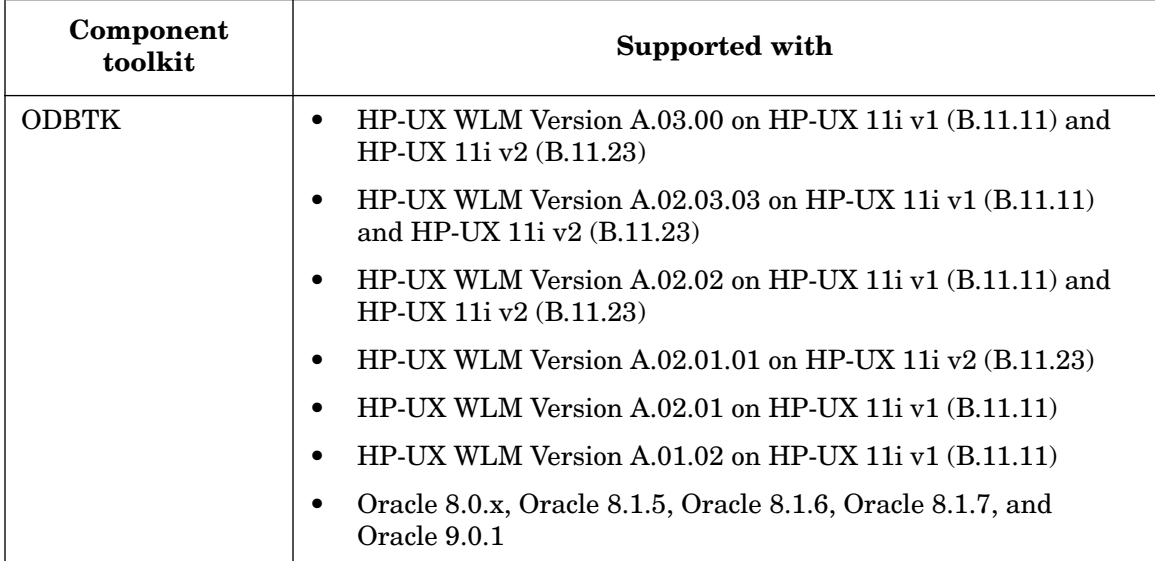

| Table 1-1            | Component toolkits and their installation requirements                                                                                                    |
|----------------------|----------------------------------------------------------------------------------------------------|
| Component<br>toolkit | <b>Supported with</b>                                                                                                    |
| <b>PPUTK</b>         | HP-UX WLM Version A.03.00 on HP-UX 11i v1 (B.11.11) and<br>$\bullet$<br>HP-UX 11i v2 (B.11.23)                                                                                                    |
|                      | HP-UX WLM Version A.02.03.03 on HP-UX 11i v1 (B.11.11)<br>$\bullet$<br>and HP-UX 11i v2 (B.11.23)                                                                                                    |
|                      | HP-UX WLM Version A.02.02 on HP-UX 11i v1 (B.11.11) and<br>$\bullet$<br>HP-UX 11i v2 (B.11.23)                                                                                                    |
|                      | HP-UX WLM Version A.02.01 on HP-UX 11i v1 (B.11.11)<br>$\bullet$                                                                                                    |
|                      | HP-UX WLM Version A.01.02 on HP-UX 11i v1 (B.11.11)<br>$\bullet$                                                                                                    |
|                      | Pay Per Use versions up to and including B.04.01<br>$\bullet$                                                                                                    |
|                      | iCOD versions B.04.x, B.05.x, and B.06.x                                                                                                    |
| ApacheTK             | The Using HP-UX Workload Manager with Apache white paper was<br>written using the following packages:                                                                                                    |
|                      | HP-UX Workload Manager (WLM) Version A.02.02 (B8843CA)<br>$\bullet$                                                                                                    |
|                      | However, you can use other versions (starting at WLM Version<br>A.01.01) in most circumstances to accomplish the management<br>outlined in the paper.                                                                            |
|                      | HP-UX Apache-based Web Server B.1.0.09.01 based on<br>$\bullet$<br>Apache version 2.0.47;<br>HP-UX Apache-based Web Server B.1.0.10.03                                                                                           |
|                      | However, the techniques from the paper can be applied to many<br>versions and configurations of Apache. (For techniques for use<br>with Apache 1.3.x, see the "Information library" available from<br>http://www.hp.com/go/wlm.) |
|                      | HP's perl B.5.6.1.C or later, available from<br>$\bullet$<br>http://software.hp.com/                                                                                                    |

### HP-UX WLM Toolkits (WLMTK) Release Notes **Compatibility information and installation requirements**

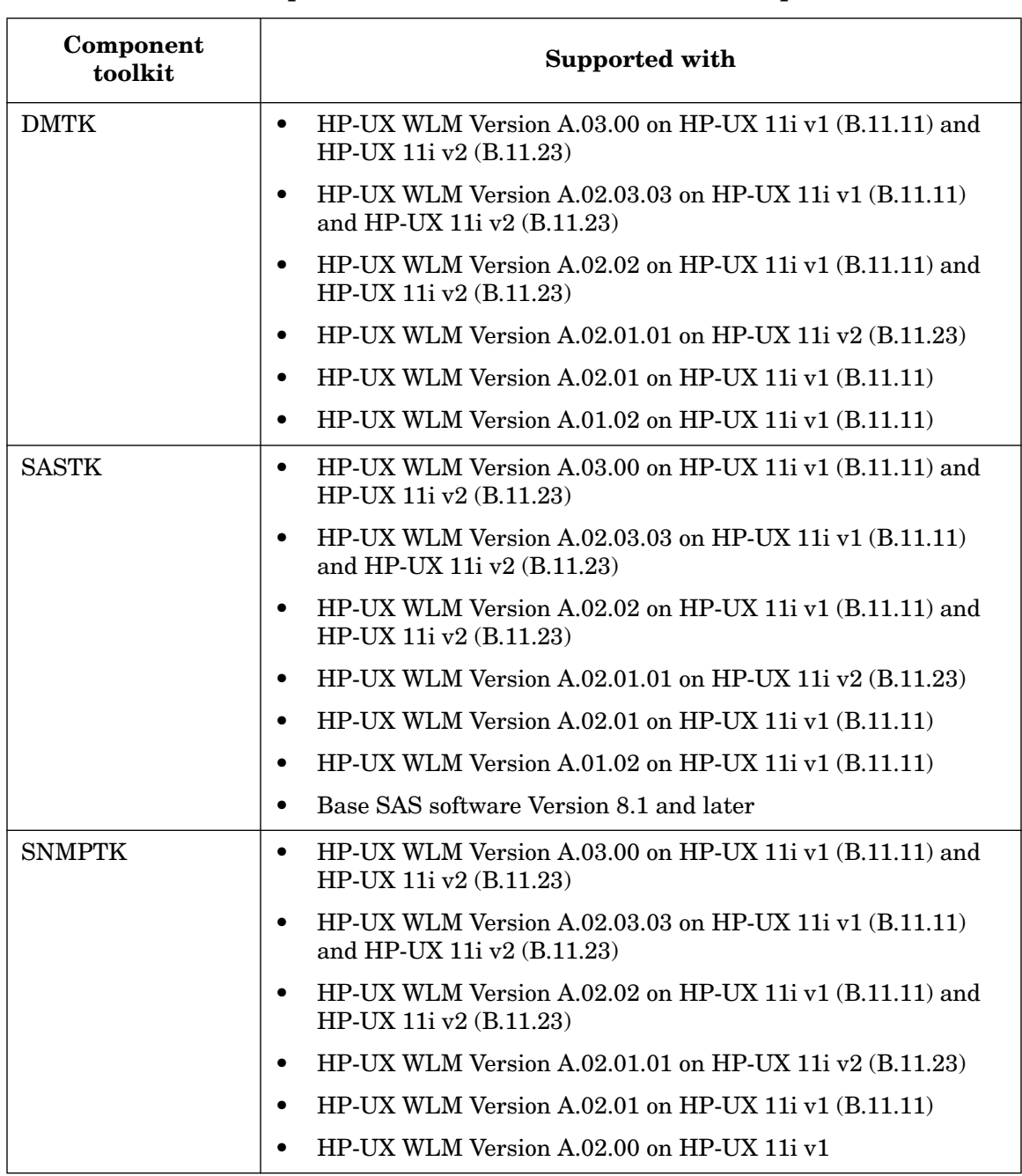

### **Table 1-1 Component toolkits and their installation requirements**

#### **Table 1-1 Component toolkits and their installation requirements**

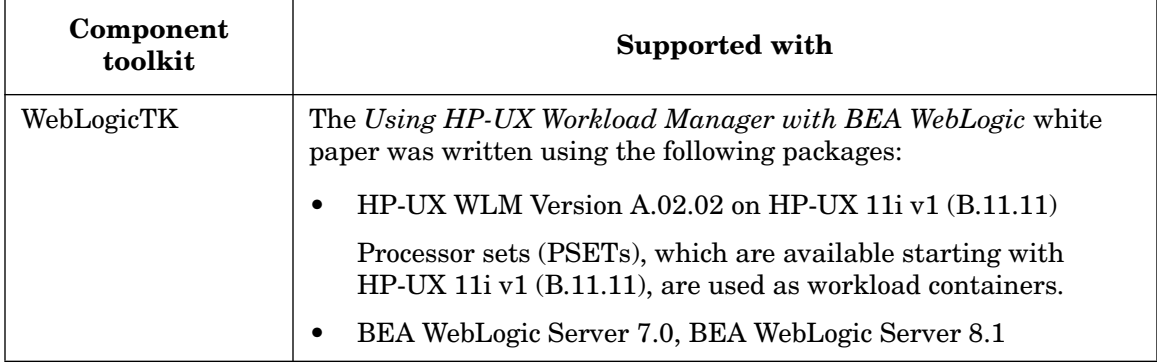

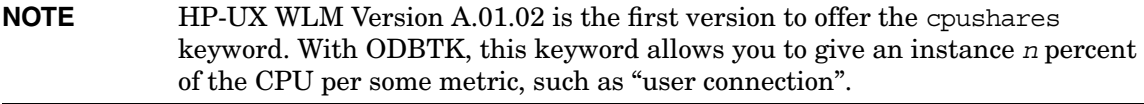

## **Compatibility with WLM's virtual partition, nPartition, and PSET management**

Do not use the PPUTK command utilitydc when using WLM's virtual partition or nPartition management. Also, do not use it when you have PSET-based workload groups.

### **Disk and memory requirements**

This version of HP-UX WLMTK requires:

• 3 Mbytes of disk space in /opt/wlm/toolkits/

Memory requirements for the individual toolkits are as follows:

- ApacheTK requires no more than 1 Mbyte of memory
- DMTK/SASTK require no more than 1 Mbyte of memory
- ODBTK requires 6 Mbytes of memory
- PPUTK requires 5 Mbytes of memory (Deprecated)
- SNMPTK requires no more than 1 Mbyte of memory
- WebLogicTK requires no more than 1 Mbyte of memory

HP-UX WLM Toolkits (WLMTK) Release Notes **Compatibility information and installation requirements**

### **Installation procedure**

WLMTK is installed when you install WLM. To install or update WLMTK separately, run the SD-UX swinstall command. It will invoke a user interface to lead you through the installation.

To install/update HP-UX WLMTK Version A.01.08:

**Step 1.** Load product T1302AA.

- **Step 2.** If you are not also installing HP-UX WLM, update the file /etc/MANPATH to include both of the following:
	- /opt/wlm/share/man/%L
	- /opt/wlm/share/man
- **Step 3.** If you are going to use ODBTK (wlmoradc, smooth) or WebLogicTK (expsmooth), or ApacheTK (wlm\_watch.cgi):

The wlmoradc, smooth, wlm\_watch.cgi, and expsmooth utilities all require /opt/perl/bin/perl.

Starting with WLM A.02.02, WLM offers a cntl\_smooth configuration file keyword. It is recommended that you use the cntl\_smooth WLM keyword instead of the smooth tool and the expsmooth tool. For information on cntl smooth, see the wlmconf(4) man page. If you adopt cntl smooth and are not using wlmoradc or wlm watch.cqi, you do not need perl and you can skip the rest of this step.

If perl is not already installed, you can install it from the quarterly Application Release (AR) CD-ROM, using the following swinstall line:

# **/usr/sbin/swinstall -s** *depot\_path* **perl**

If you already have perl version 4.0.1.8 (or newer) installed in a location other than /opt/perl/bin/ and you prefer to use your perl, either:

• Ensure there is a symbolic link from /opt/perl/bin/perl to your perl

or

• Invoke wlmoradc, smooth, and expsmooth with your installed perl.

The following examples illustrate this idea for perl installed in /usr/contrib/ instead of /opt/perl/, with the invocation on the command line:

# **/usr/contrib/bin/perl /opt/wlm/lbin/coll/wlmoradc** *arguments*

- # **/usr/contrib/bin/perl /opt/wlm/lbin/coll/smooth** *arguments*
- # **/usr/contrib/bin/perl /opt/wlm/lbin/coll/expsmooth** *arguments*

The next examples perform the same functions as the above lines, but with the invocation inside the WLM configuration file using the coll\_argv keyword (line breaks are permitted in the configuration file):

- **coll\_argv = /usr/contrib/bin/perl /opt/wlm/lbin/coll/wlmoradc** *arguments ;*
- **coll\_argv = /usr/contrib/bin/perl /opt/wlm/lbin/coll/smooth** *arguments ;*
- **coll\_argv = /usr/contrib/bin/perl /opt/wlm/lbin/coll/expsmooth** *arguments ;*

Use the coll stderr keyword in your WLM configuration to catch perl incompatibilities, toolkit errors, and errors in your data collectors.

### HP-UX WLM Toolkits (WLMTK) Release Notes **Patches and fixes in this version**

The following table indicates where the WLM toolkits are installed.

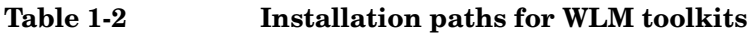

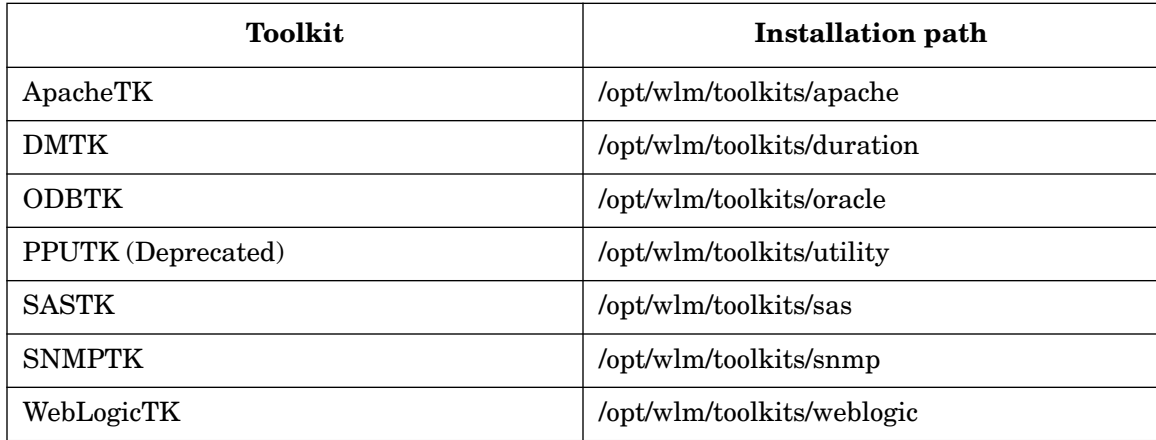

For more information about installation procedures and related issues, refer to the following documentation:

- *Managing HP-UX Software with SD-UX*
- swinstall (1M) man page

# **Patches and fixes in this version**

HP-UX WLMTK Version A.01.08 consists of various toolkits. There are no patches or fixes to a previous version of any of the toolkits.

For the latest information on WLM patches however, visit the "Patches / support" page available from http://www.hp.com/go/wlm.

The www.hp.com/go/wlm site also provides information on WLMTK's support policy and patch policy. These policies indicate the time periods for which this version of WLMTK is supported and patched.

# **Software availability in native languages**

The man pages are available only in English. The release notes and user's guide are available in English and Japanese.

# **What manuals are available**

Several related manuals are available. These manuals can be accessed at http://docs.hp.com, unless otherwise noted.

Specific HP-UX WLMTK information can be found in:

• *HP-UX Workload Manager Toolkits User's Guide* (T1302-90028) Also available at /opt/wlm/toolkits/doc/WLMTKug.pdf

Specific HP-UX WLM information can be found in:

• *HP-UX Workload Manager User's Guide* (B8844-90008) Also available at /opt/wlm/share/doc/WLMug.pdf

Information about HP-UX system administration and Logical Volume Manager can be found in:

• *Managing Systems and Workgroups* (B2355-90742)

# **Toolkit updates**

For updates of WLMTK, visit: http://www.hp.com/go/wlm

HP-UX WLM Toolkits (WLMTK) Release Notes **Providing feedback**

# **Providing feedback**

- Email your feedback to the HP-UX WLMTK development team at the following address: wlmfeedback@rsn.hp.com
- For a forum with other HP-UX WLM users, visit the IT Resource Center's forum for HP-UX Workload/Resource Management:

http://forums.itrc.hp.com/cm/

• For the latest patch information, white papers, and documentation, visit the HP-UX Workload Manager web page:

http://www.hp.com/go/wlm/

# **Training**

HP offers a course in HP-UX resource management using WLM. For information, including a course outline, visit:

http://www.hp.com/education/courses/u5447s.html